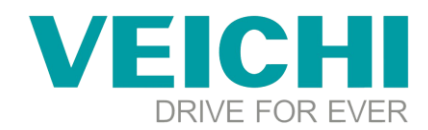

## **How to use media**

**Note:** 1、U disk FAT32 format, not more than 32G

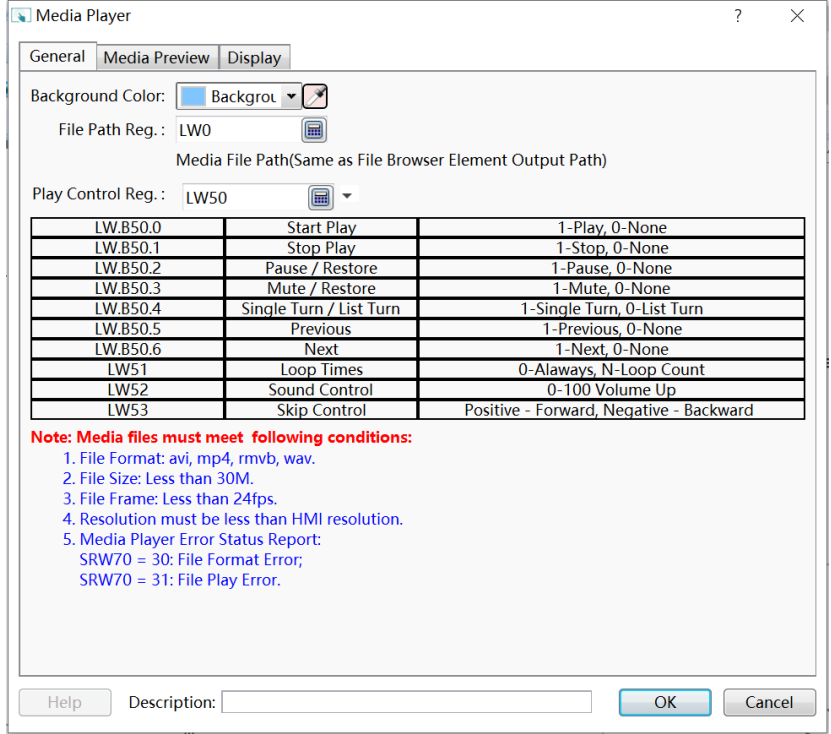

2、You can check if your video meets the requirements by the following, if the imported video can be played, it means it meets the requirements, otherwise it is not

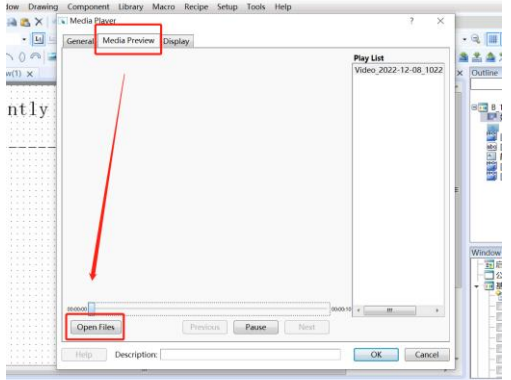

# **Introduction of video playback case of VI20**:

Step 1: Add media tools

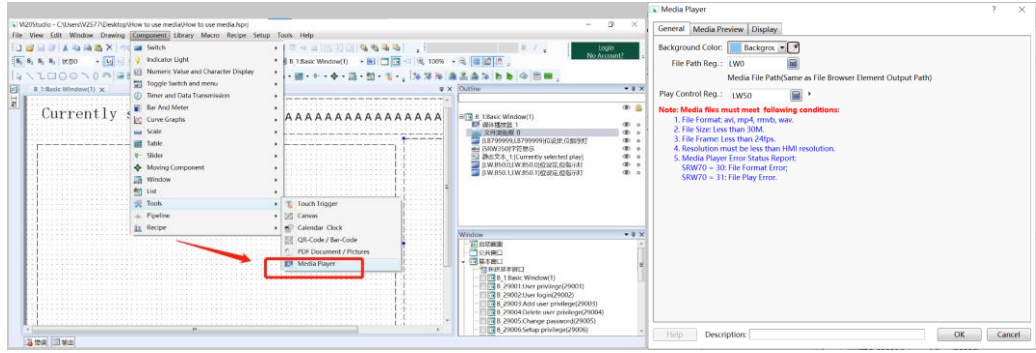

# **VEICHI**

SUZHOU VEICHI ELECTRIC CO., LTD|www.veichi.com|E-mail:overseas@veichi.com ADD: NO.1000 Songjia Avenue,Guoxiang Street,Wuzhong District,Suzhou,China 215124

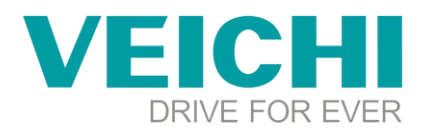

### **Step 2:** Add button

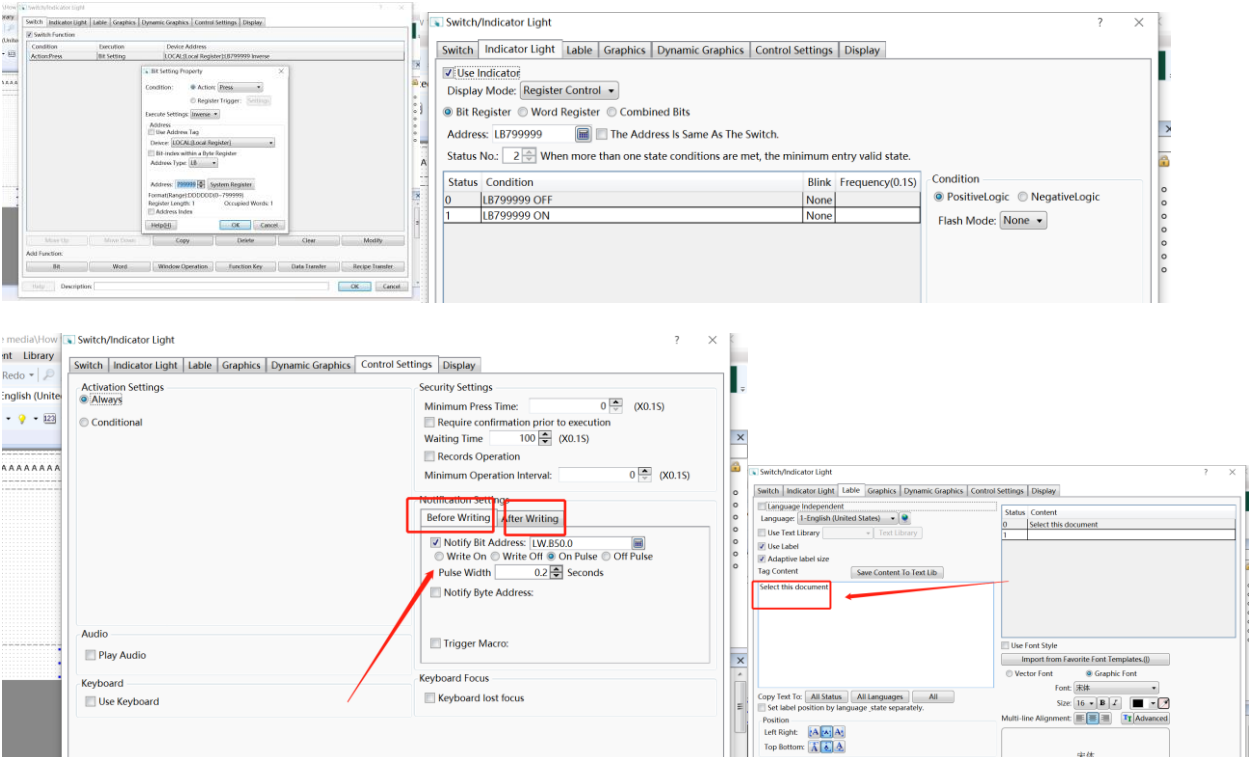

#### **Step 3:** Add the file browser box

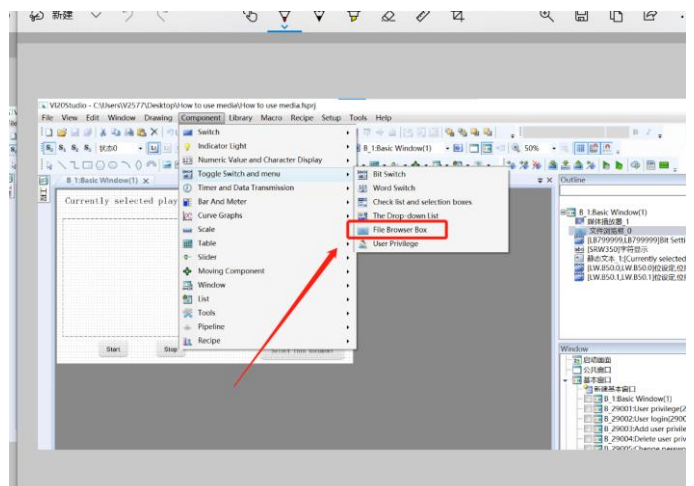

#### **Step 4:** Add character display

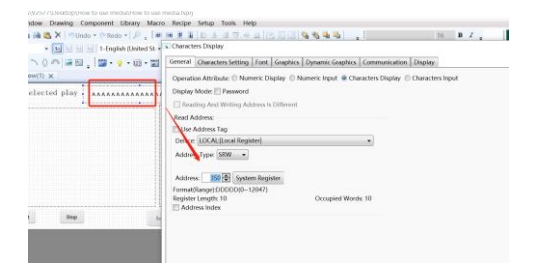

### **Step 5:** Download to HMI

Find the video through the U disk, click to select the file and start playing, there are relevant cases, please see the case for details

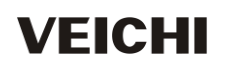

SUZHOU VEICHI ELECTRIC CO., LTD|www.veichi.com|E-mail:overseas@veichi.com ADD: NO.1000 Songjia Avenue,Guoxiang Street,Wuzhong District,Suzhou,China 215124